## **Product Code Installation**

The following message will appear when trying to install the WinTV 8 software on a computer with no CD/DVD drive or not in working order. If the installer does not recognize a CD/DVD in the computer you could also receive this message.

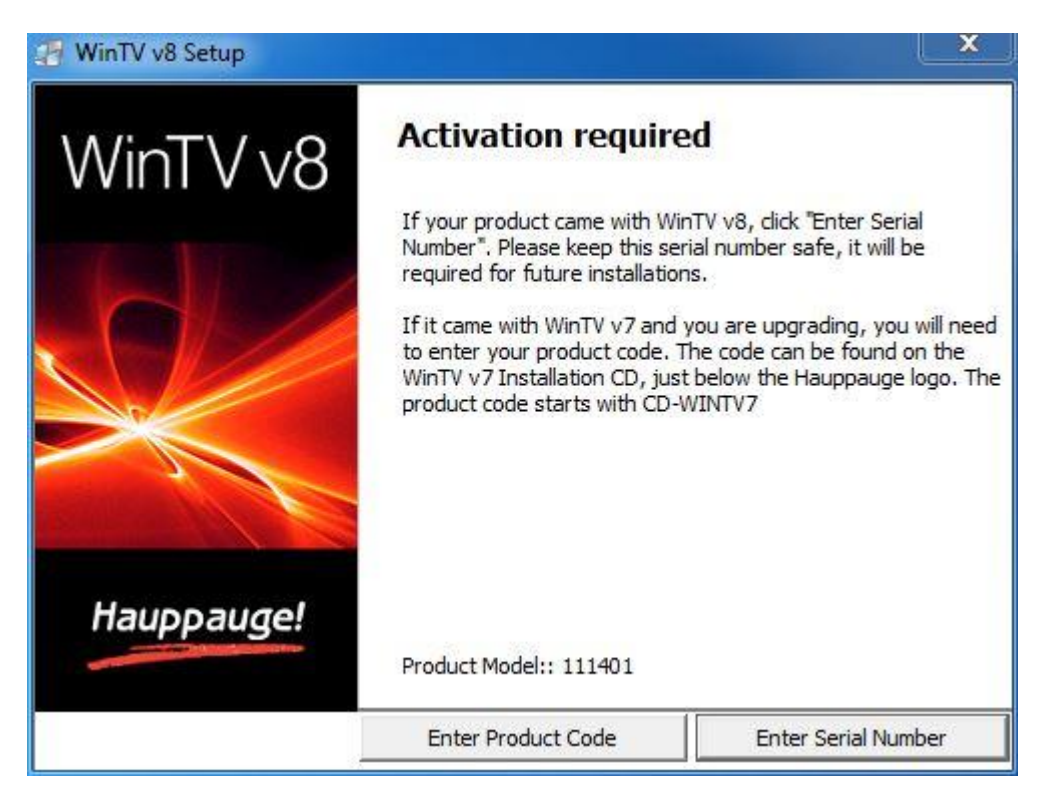

Click on Enter Product Code.

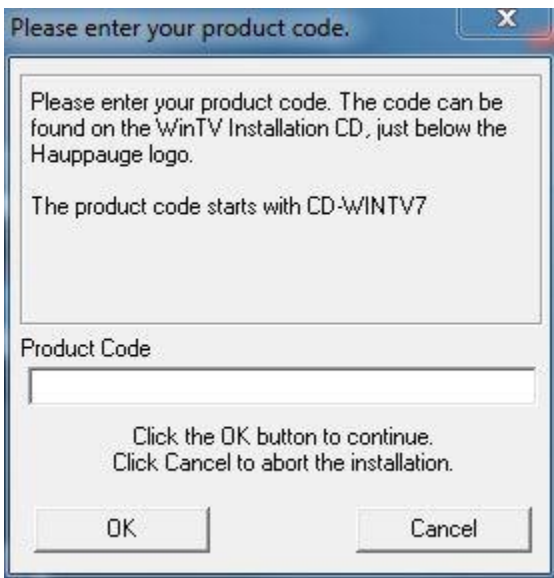

Product Code installation will only work with WinTV 7 software installation CD's. If you have a WinTV driver installation CD or older WinTV CD you need to purchase a WinTV 8 CD from our webstore.

WinTV 7 CD example showing product code location.

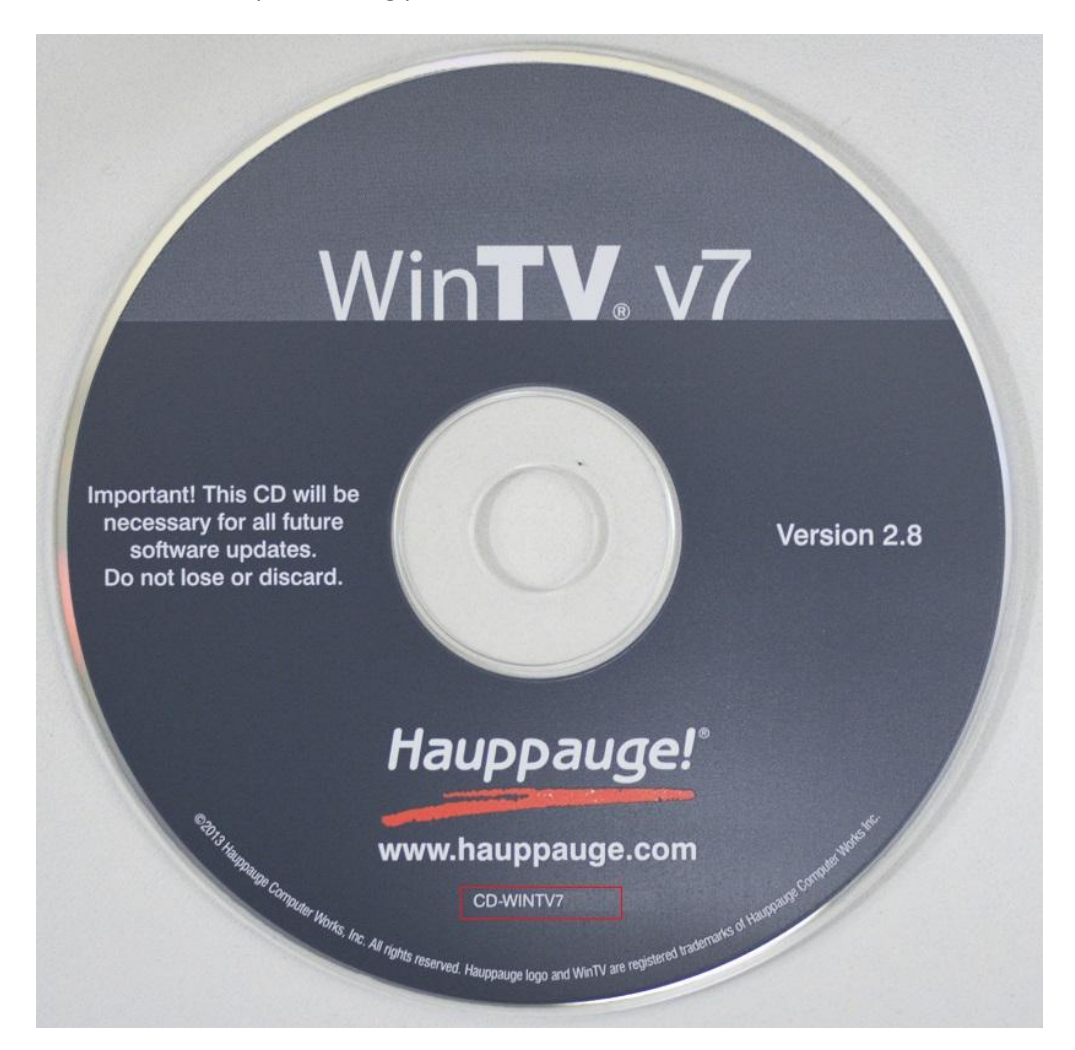

## **WinTV Extend Product Code**

If you have a WinTV v7.2 with Extend CD, you will get the following warning. Please call us so we can provide you with a serial number.

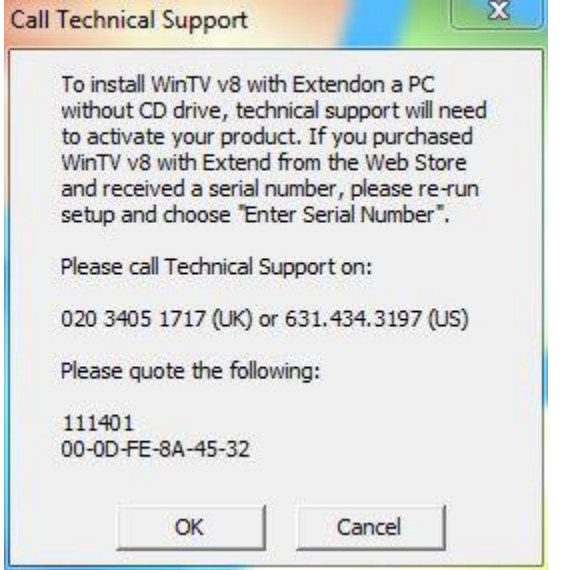